# **Creating a Reviewable ANDA Creating a Reviewable ANDA in eCTD Format in eCTD Format in eCTD Format**

#### **Virginia Ventura Virginia Ventura**

#### **Electronic Submission Support Team<br>
<b>Office of Business Process Support CDER**

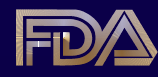

**Office of Business Process Support - CDER October 30, 2008 GPHA Technical Conference – Rockville MD** 

# **The Goal The Goal The Goal**

- **Communication**
- **Tell your story to OGD reviewers**
- **Avoid interruptions/distractions from poorly formatted submissions poorly formatted submissions**
- Attention to details = a better overall **story**

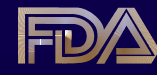

### **General Information General Information**

- **eCTD is FDA's standard for electronic** submissions; paper still accepted but not **preferred preferred**
- If unable to submit eCTD, seek a waiver
- Convert to eCTD at any time no need to **ask permission**
- Once eCTD, always eCTD
- No paper
- •• **"Refuse to Receive" "Refuse to Receive" if not complete or if not complete or poorly formatted poorly formatted**

## **Checklist for Success Checklist for Success**

<sup>99</sup>**Send in eCTD format (with XML backbone) Send in eCTD format (with XML backbone)** <sup>99</sup>**Complete a sample eCTD if you have Complete a sample eCTD if you have never submitted eCTD before** <sup>99</sup>**Read and adhere to the published Read and adhere to the published guidance and specification documents guidance and specification documents** 99**Refer to the Elements of a Reviewable Refer to the Elements of a ReviewableNDA contained in these slides** <sup>99</sup>**Communicate with us when you have Communicate with us when you have guestions – ESUB@fda.hhs.gov** 

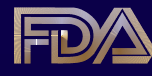

# **Send in eCTD Format**

#### **• It's FDA's standard as of 1/1/08**

- ––**FDA's goal: FDA's goal:** *Implement a standards- Implement a standardsbased end-to-end fully electronic receipt, based end-to-end fully electronic receipt, review, and dissemination environment review, and dissemination environment*
- **Easier to review** 
	- ––**Easier to find documents Easier to find documents**
	- ––**Search and sort capabilities in tool Search and sort capabilities in tool**
	- ––**Checklist mapped to CTD Checklist mapped to CTD**
	- ––**Standardized, consistent headings Standardized, consistent headings**

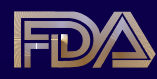

# **Paper remains an issue . . . Paper remains an issue . . . Paper remains an issue . . . Send your ANDAs in eCTD!**

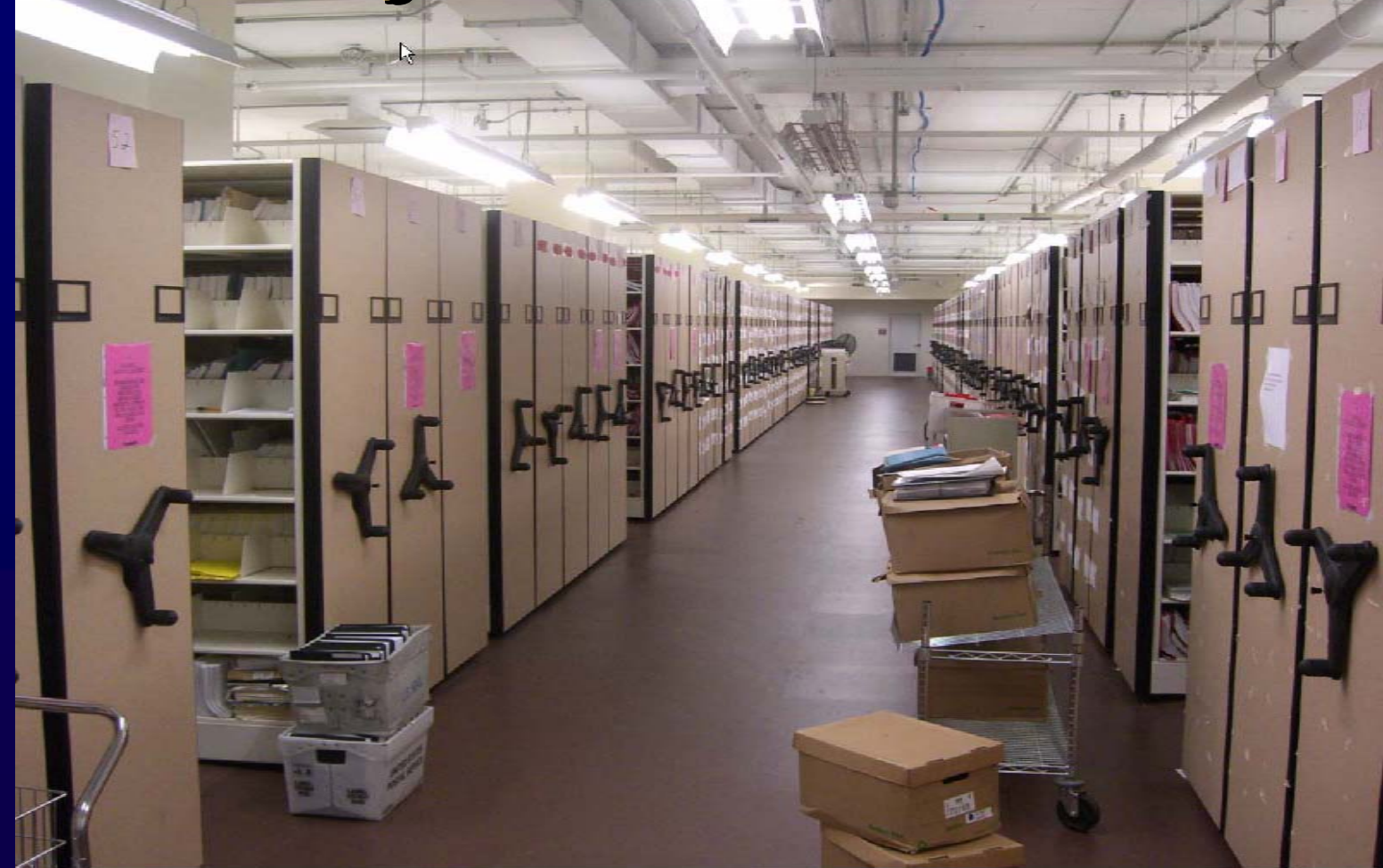

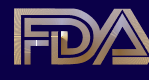

**Office of Business Process Support - CDER October 30, 2008 GPHA Technical Conference – Rockville MD** 

### **ANDAs in eCTD Format ANDAs in eCTD Format ANDAs in eCTD Format – 3 years –3 years 3 years of Growth of Growth**

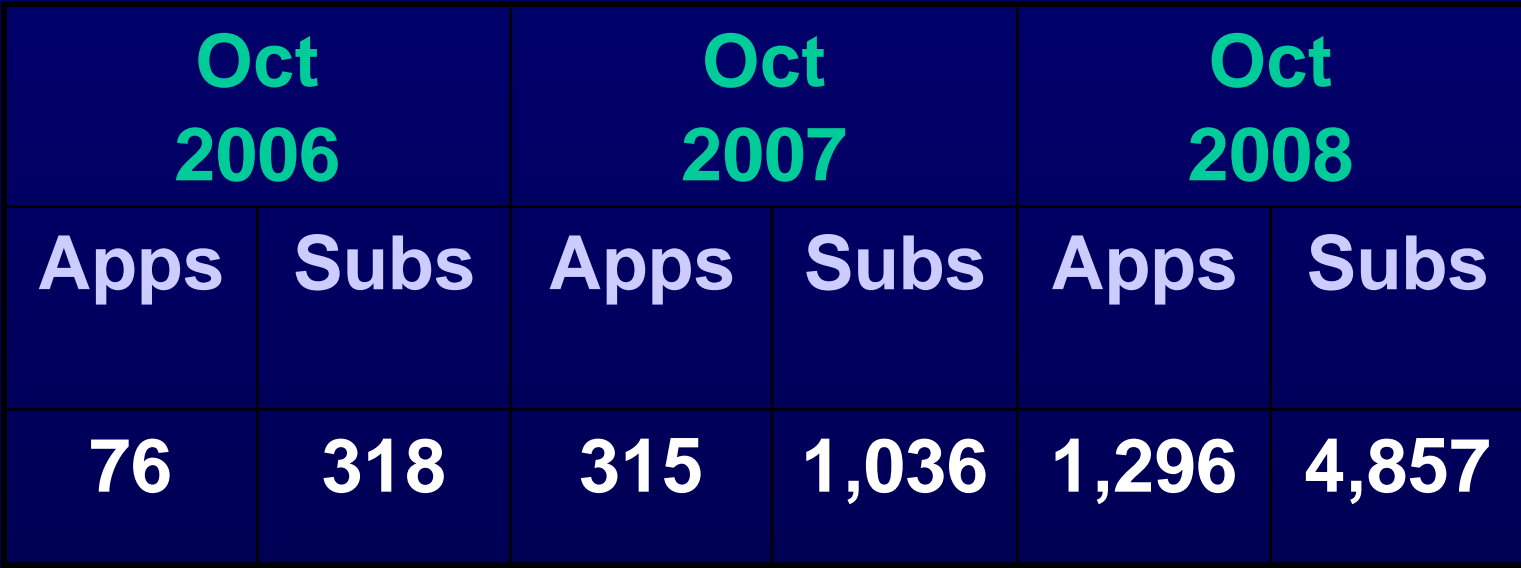

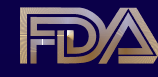

# **Sample eCTD Process**

- Successful sample = reviewable submission
- Prepare a sample that closely **matches what your real submission matches what your real submission will be will be**
- Include Modules 1, 2 and 5, SPL, **hyperlinks hyperlinks**
- No reviewer will see your submission, your info is stored **separately from real submissions separately from real submissions**

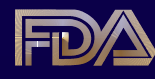

## **Sample eCTD Process**

- Sample process takes < 30 days from the time of receipt
- Clarify any guidance or other **questions in advance questions in advance**
- Obtain professional services or **tools, don't DIY tools, don't DIY**
- •• **Instructions found at the eCTD Instructions found at the eCTD Website:**

*http://www.fda.gov/cder/regulatory/ersr/ectd.htm http://www.fda.gov/cder/regulatory/ersr/ectd.htm*

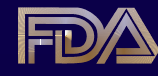

### **Read and Adhere to the Guidances and Specifications Guidances and Specifications**

- **CTD Guidances (M2, M4) (M2, M4)** *http://www.fda.gov/cder/guidance/index.htm http://www.fda.gov/cder/guidance/index.htm*
- **eCTD Guidances** 
	- *http://www.fda.gov/cder/regulatory/ersr/ectd.htm http://www.fda.gov/cder/regulatory/ersr/ectd.htm*
		- –– **eCTD Guidance eCTD Guidance**
		- –– **Module 1 Module 1 – RRegional Specification egional Specification**
		- ––**– Module 2 through 5 Specifications**
		- ––**– Study Tagging File**
		- ––**- Study Data Specifications**
		- ––**PDF Specifications PDF Specifications**
		- ––**eCTD Table of Contents Heading and eCTD Table of Contents Heading and Hierarchy Document Hierarchy Document**
		- ––**eCTD Validation Criteria**

- **Include a Table of Contents for any** document more than a few pages long
- **Include hyperlinks where text refers to other documents/information** 
	- ––**Lack of hyperlinks impedes review Lack of hyperlinks impedes review**
	- ––**- Inadequate links undermine reviewer** confidence
	- ––**One instance per page generally ok One instance per page generally ok**
	- ––**Links to/from Modules 2 & 5 essential Links to/from Modules 2 & 5 essential**

- Many reviewers find a "reviewer's **guide" guide" helpful – helpful – can follow the can follow the checklist checklist**
- **Reviewers appreciate a single** document with links to all of the **bioequivalence tables submitted bioequivalence tables submitted (both Modules 2 and 5) (both Modules 2 and 5)**

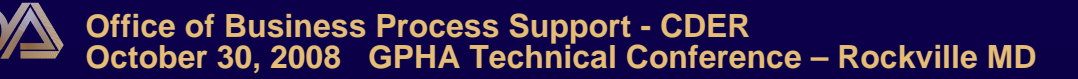

- **Submit uniform page orientations** 
	- $-$  **Correct any pages that need to be mmake sure each page looks ake sure each page looks consistent to the next so reviewer consistent to the next so reviewer**doesn't need to adjust
	- ––**Don't mix landscape with portrait Don't mix landscape with portrait**
	- Make sure hyperlinked docs have PDF **Make sure in the match parent document (see PDF guidance)**
- •• **Scanned text not desirable; send Scanned text not desirable; send searchable text searchable text**
- **Create PDFs from electronic sources**

- Make sure tables and charts are **clearly legible – redo them if they are not not**
- Use the granularity provided in the **eCTD TOC, do not submit large** documents labeled "module 2" for **example example**

- **Reference any included Word documents in the backbone and do documents in the backbone and donot submit a separate CD or folder not submit a separate CD or folder** with Word files – it will be rejected
- •• **If not submitting all elements of If not submitting all elements of checklist, submit placeholder checklist, submit placeholder**
- Use clear, concise leaf titles (don't make the reviewer guess what it is)

- If reusing XML, make sure that all old references have been cleaned up ––**- Name of the drug, number**
- Make sure XML backbone and form **matches matches**
- **Always use fillable form 356h**
- Do not send in truncated files QC **your disks before submitting your disks before submitting**

## **Communicate with Us Communicate with Us**

- Office of Business Process Support **(OBPS) – Division of Regulatory Review Support**
- **Electronic Submission Support Staff** 
	- ––**– Oversee EDR operations**
	- ––**– Assist industry and reviewers with electronic submission review submission review**
	- ––– Participate in the development of procedures, **guidances and review tools guidances and review tools**
	- ––**– Provide training in electronic submission tools and procedures and procedures**
	- ––– Staff member assigned to OGD

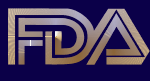

**Office of Business Process Support - CDER October 30, 2008 GPHA Technical Conference – Rockville MD**

# **Reaching Us Reaching Us**

- •• **ESUB@fda.hhs.gov ESUB@fda.hhs.gov**
- eCTD Website: **http://www.fda.gov/cder/regulatory/er http://www.fda.gov/cder/regulatory/er sr/ectd.htm sr/ectd.htm**
- •• **Electronic Submissions Website: Electronic Submissions Website:**
- •• **http://www.fda.gov/cder/regulatory/er http://www.fda.gov/cder/regulatory/er** sr/default.htm
- •• **Virginia Ventura, 301-796-1016 Virginia Ventura, 301-796-1016**